## **Comment faire pour ajouter, modifier ou supprimer des jours de restauration scolaire ?**

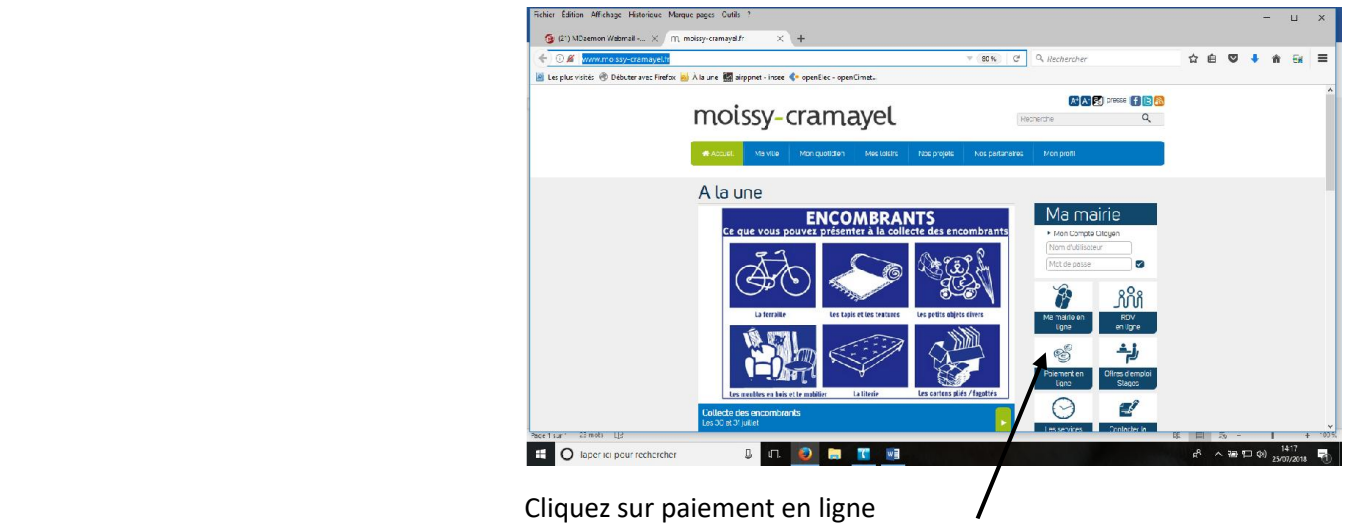

Connectez-vous sur le site de la ville : http://www.moissy-cramayel.fr/

Vous arrivez sur le portail familles, sur lequel vous devez rentrer votre identifiant (numéro de famille que vous pouvez trouver sur votre facture), et votre mot de passe.

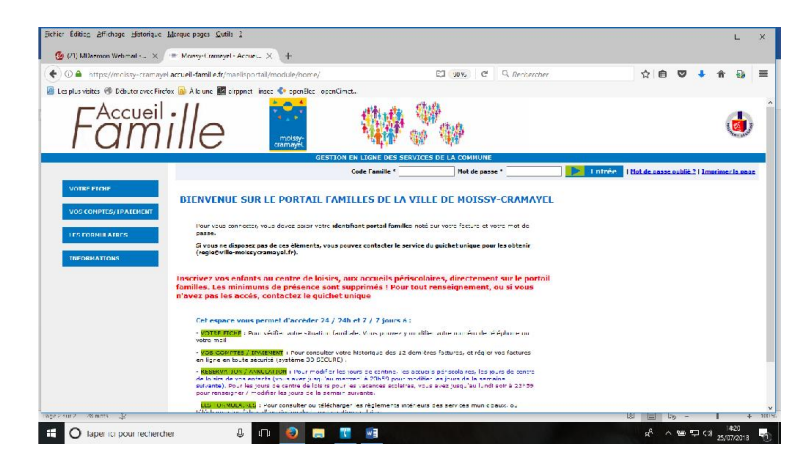

Si vous ne disposez pas de mot de passe, demandez-le auprès de la régie centrale, par mail : regie@ville-moissycramayel.fr

Vous arrivez sur votre fiche famille :

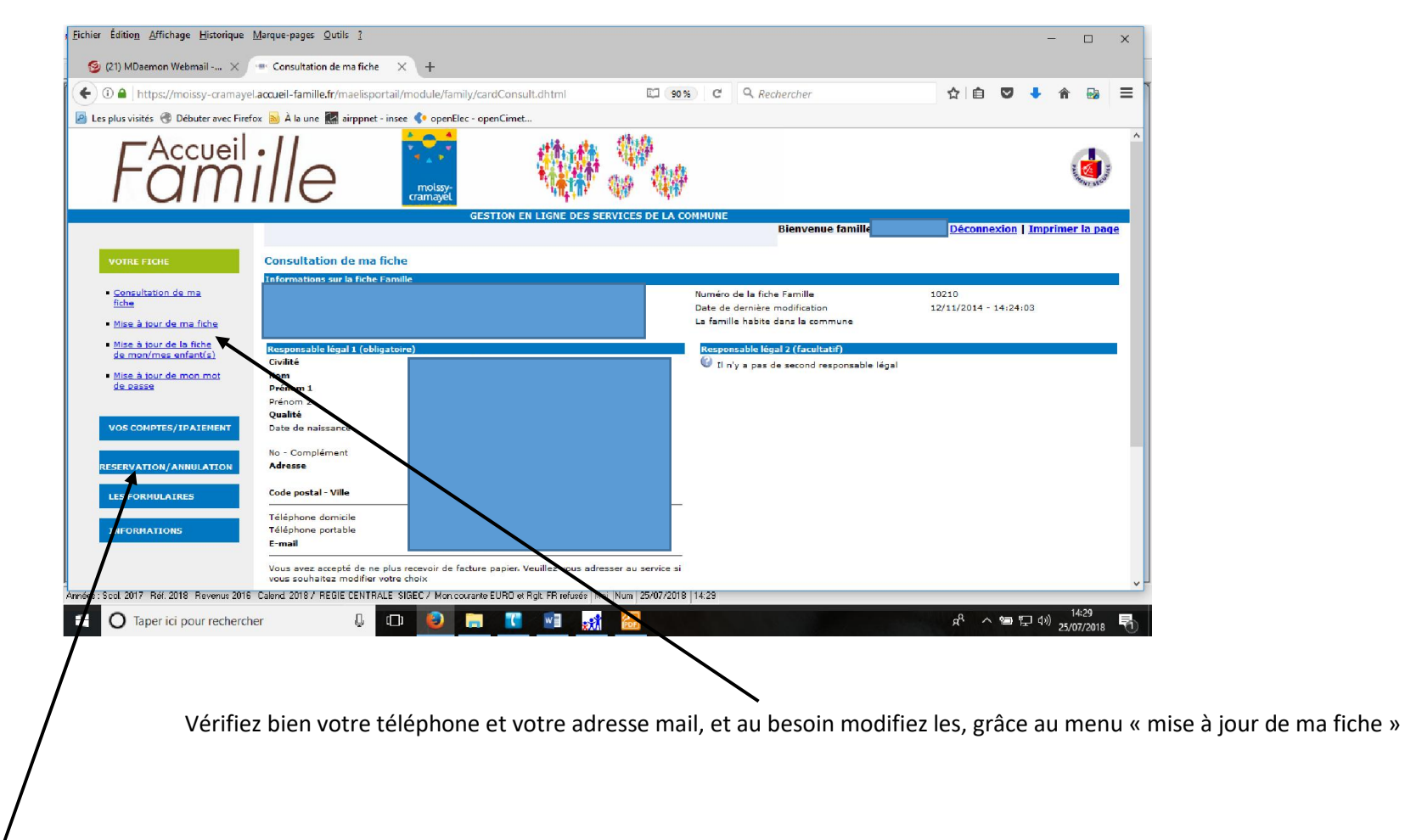

Pour inscrire ou modifier ou supprimer les jours d'inscription de votre enfant à la restauration, centre de loisirs (mercredis ou vacances) ou accueils périscolaires (APPS), allez sur le menu « réservation / annulation »

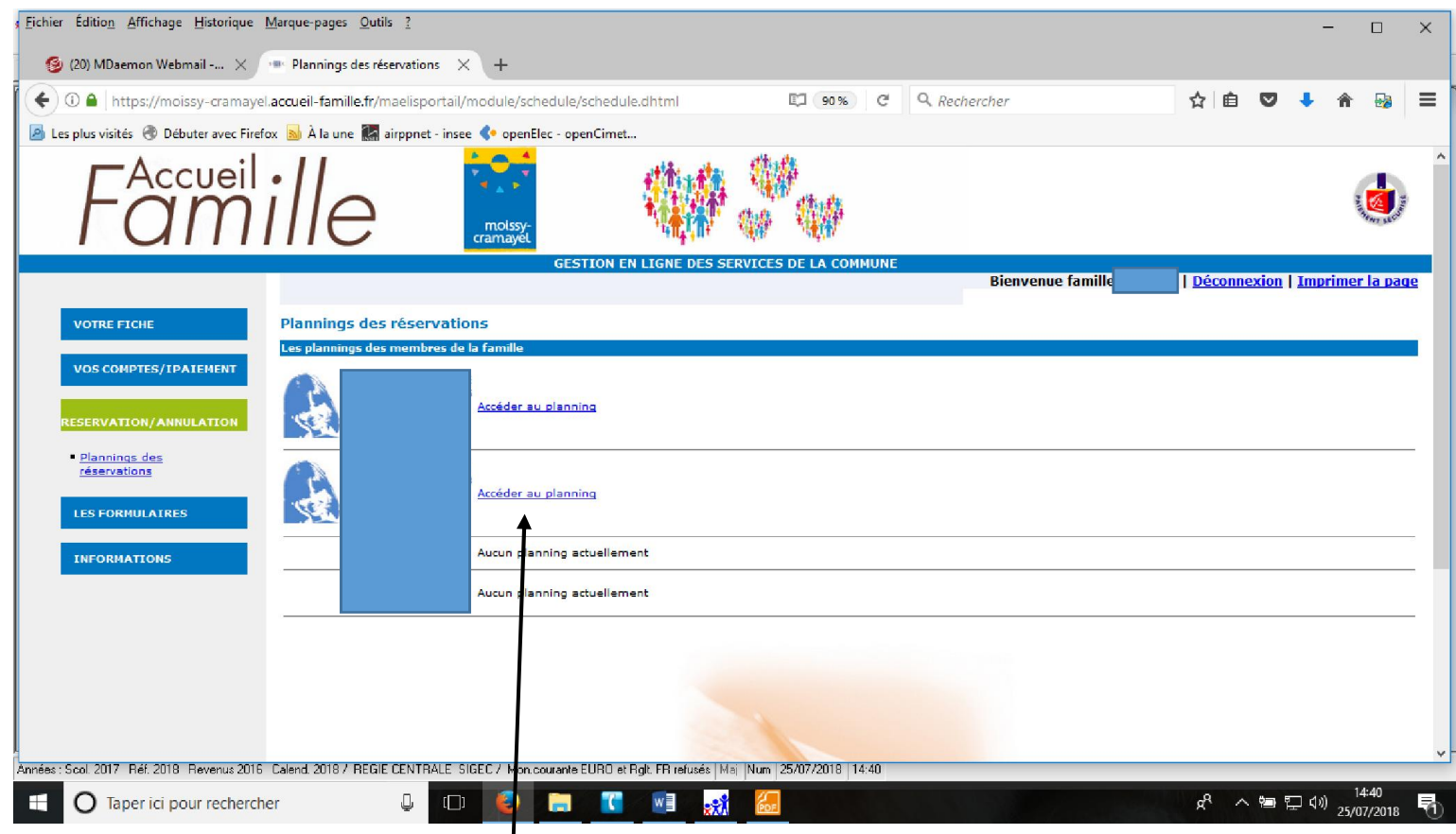

Pour chaque enfant, il convient de cliquer sur « accéder au planning »

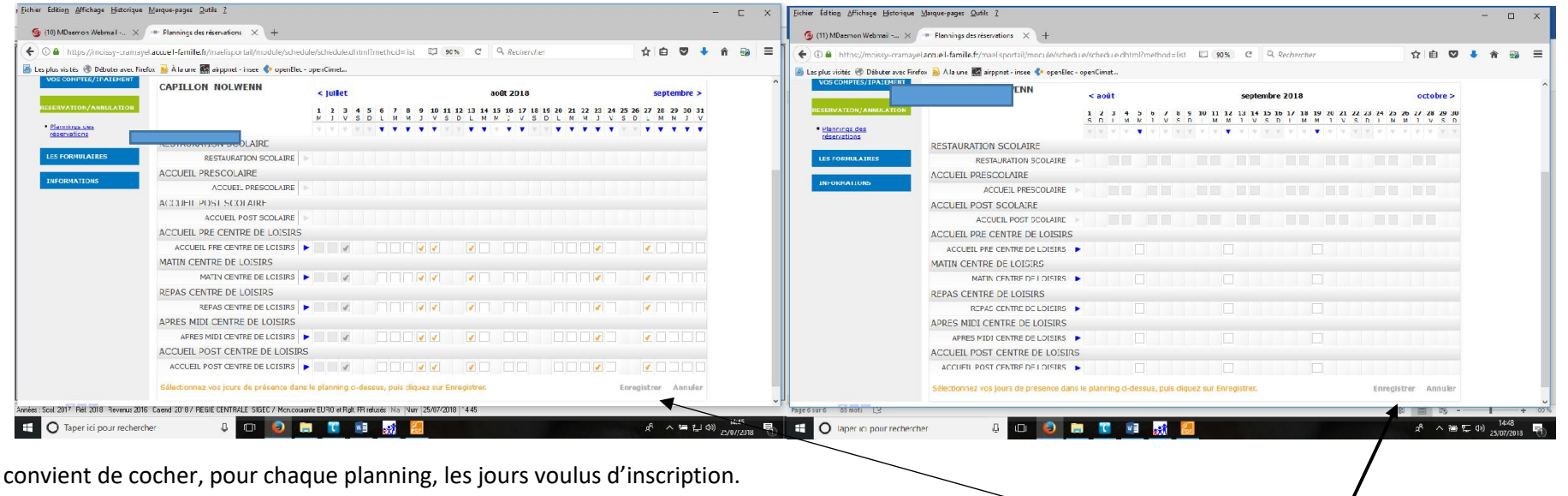

Il convient de cocher, pour chaque planning, les jours voulus d'inscription.

## **PENSEZ A ENREGISTRER APRES TOUTE MODIFICATION**

Après les modifications, si votre adresse mail est à jour, vous recevrez un mail de confirmation.

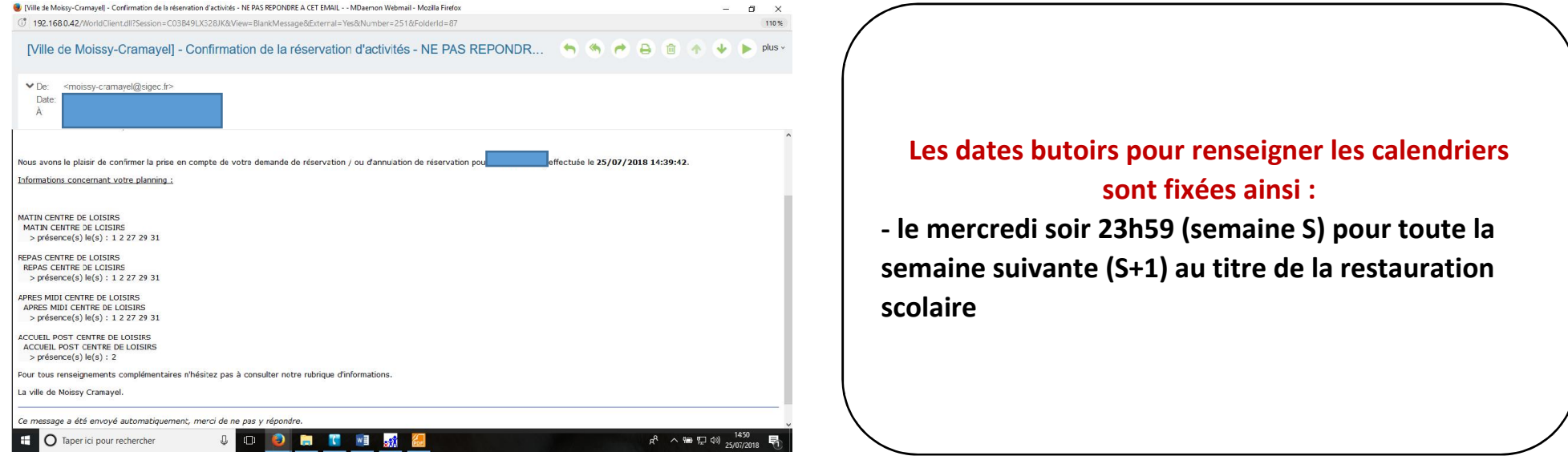